## **Setup HSQLDB**

Download: <http://sourceforge.net/projects/hsqldb/files/>

**Table of contents** • [Installation](#page-0-0) • [Configuration](#page-0-1) [Usage](#page-0-2) Homepage : <http://hsqldb.org/>

## <span id="page-0-0"></span>Installation

For using HSQLDB in a wicket webapplication, which is managed with Maven, you simple have to add this dependency entry:

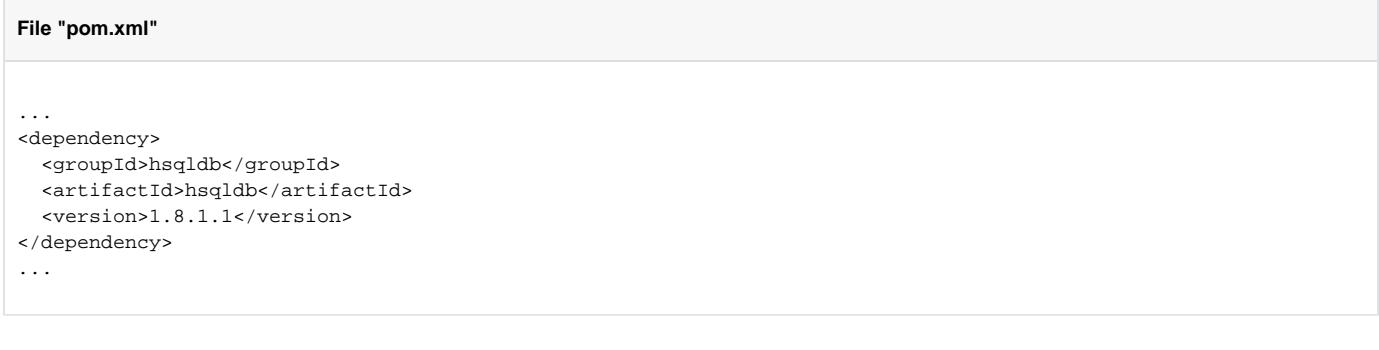

## <span id="page-0-1"></span>**Configuration**

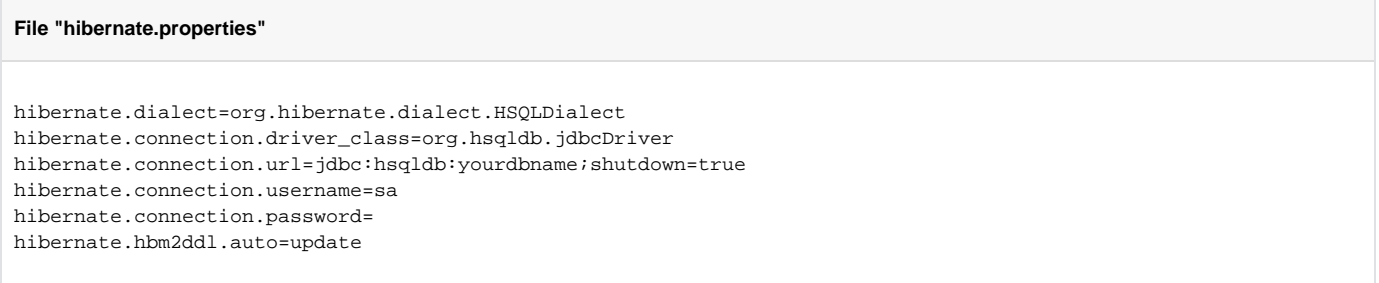

## <span id="page-0-2"></span>Usage

Windows:

**Command line**